## **BAB V**

# **IMPLEMENTASI DAN PENGUJIAN SISTEM**

### **5.1 IMPLEMENTASI PROGRAM**

Pada tahap implementasi, penulis mengimplementasikan hasil rancangan yang telah dibuat pada tahap sebelumnya. Implementasi merupakan penerapan dari sistem yang telah dirancang sesuai penjelasan pada bab sebelumnya. Berikut dapat ditampilkan implementasi dari sistem yang telah dirancang sebagai berikut :

### **5.1.1 Implementasi Tampilan Output**

#### 1. Halaman *Home*

Halaman home ini adalah halaman utama yang ditampilkan sistem setelah pengguna berhasil melakukan login. Melalui halaman home ini pengguna dapat mengakses halaman-halaman yang lain. Halaman home ini menghubungkan pengguna ke sub sistem yang diinginkan. Di halaman home ini berisikan banyaknya transaksi dan total transaksi per bulannya.

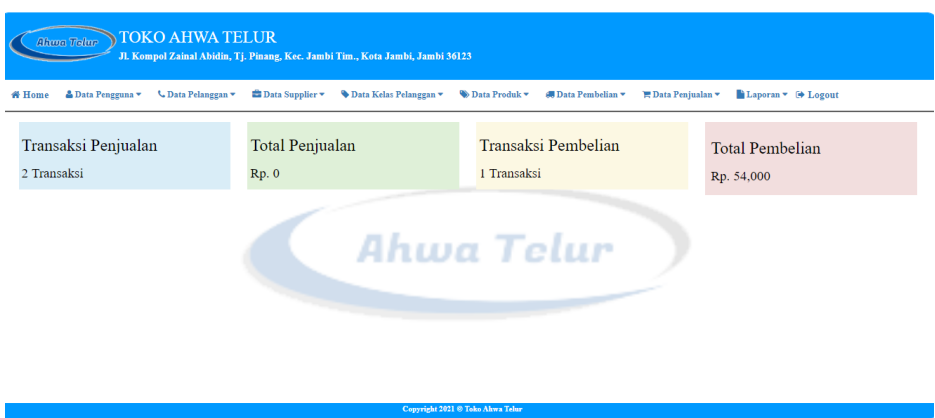

**Gambar 5.1 Halaman Home**

## 2. Halaman Pengguna

Halaman pengguna ini adalah halaman utama untuk penyajian data-data pengguna yang sudah diinput sebelumnya. Tampilan halaman pengguna berisikan informasi mengenai data pengguna yang dapat menggunakan sistem dan terdapat link untuk mengubah data pengguna yang diinginkan.

| <b>TOKO AHWA TELUR</b><br>Ahwa Tolur<br>Jl. Kompol Zainal Abidin, Tj. Pinang, Kec. Jambi Tim., Kota Jambi, Jambi 36123 |                                                      |                                                   |                                                         |                                                                                      |                                |                 |  |  |
|----------------------------------------------------------------------------------------------------|------------------------------------------------------|---------------------------------------------------|---------------------------------------------------------|--------------------------------------------------------------------------------------|--------------------------------|-----------------|--|--|
| <b>₩</b> Home                                                                                                    | <mark>△</mark> Data Pengguna ▼<br>└ Data Pelanggan ▼ | $\blacksquare$ Data Supplier $\blacktriangledown$ | Data Kelas Pelanggan<br><b>S</b> Data Produk ▼          | $\sqrt{\bullet}$ Data Pembelian<br>$\blacktriangledown$<br><b>E</b> Data Penjualan ▼ | Laporan v <sup>(+</sup> Logout |                 |  |  |
| Data Pengguna                                                                                                    |                                                      |                                                   |                                                         |                                                                                      |                                |                 |  |  |
| Pencarian:                                                                                                    | Search                                               |                                                   |                                                         |                                                                                      |                                | Tambah Pengguna |  |  |
| No.                                                                                                    | Nama Pengguna                                        |                                                   | <b>Username</b>                                         | Password                                                                             | Ubah                           | <b>Hapus</b>    |  |  |
|                                                                                                    | Ahwa                                                 |                                                   | owner                                                   | owner123                                                                             | <b>Z</b> Ubah                  | <b>B</b> Hapus  |  |  |
|                                                                                                    |                                                      |                                                   | hum<br><u>Letur</u><br>Next<br>Previous<br>$\mathbf{1}$ |                                                                                      |                                |                 |  |  |
|                                                                                                    |                                                      |                                                   |                                                         |                                                                                      |                                |                 |  |  |
|                                                                                                    |                                                      |                                                   |                                                         |                                                                                      |                                |                 |  |  |
|                                                                                                    |                                                      |                                                   | Copyright 2021 C Toko Ahwa Telur                        |                                                                                      |                                |                 |  |  |

**Gambar 5.2 Halaman Pengguna**

3. Halaman Pelanggan

Halaman pelanggan ini adalah halaman utama untuk penyajian data-data pelanggan yang sudah diinput sebelumnya. Tampilan halaman pelanggan berisikan informasi mengenai data pelanggan yang dapat menggunakan sistem dan terdapat link untuk mengubah data pelanggan yang diinginkan.

| <b>TOKO AHWA TELUR</b><br><b>Ahwa Telur</b><br>Jl. Kompol Zainal Abidin, Tj. Pinang, Kec. Jambi Tim., Kota Jambi, Jambi 36123 |                        |                                                                      |                      |                                                                     |                         |                                |                          |  |  |  |
|----------------------------------------------------------------------------------------------------|------------------------|----------------------------------------------------------------------|----------------------|---------------------------------------------------------------------|-------------------------|--------------------------------|--------------------------|--|--|--|
| <b>#Home</b>                                                                                                    | <b>A Data Pengguna</b> | $\mathcal L$ Data Pelanggan $\mathcal I$<br><b>E</b> Data Supplier ▼ | Data Kelas Pelanggan | Data Produk -<br>$\mathbf{AB}$ Data Pembelian $\blacktriangleright$ | <b>E</b> Data Penjualan | Laporan v <sup>(*</sup> Logout |                          |  |  |  |
| Data Pelanggan                                                                                                    |                        |                                                                      |                      |                                                                     |                         |                                |                          |  |  |  |
| Pencarian:                                                                                                    |                        | Search                                                               |                      |                                                                     |                         |                                | Tambah Pelanggan         |  |  |  |
| No.                                                                                                    | Kode                   | Nama Pelanggan                                                       | Telepon              | <b>Alamat</b>                                                       | <b>Kelas Pelanggan</b>  | <b>Ubah</b>                    | <b>Hapus</b>             |  |  |  |
|                                                                                                    | P-001                  | iwan                                                                 | 0813663303664        | selinca                                                             | Reseller                | <b>R</b> Ubah                  | <b>f</b> Hapus           |  |  |  |
| $\overline{2}$                                                                                                    | $P-002$                | nicolas                                                              | 089696179167         | <b>TELES</b><br>bakung                                              | customer                | <b>IZ</b> Ubah                 | $\hat{\pmb{\Xi}}$ Hapus  |  |  |  |
| 3                                                                                                    | P-003                  | ken resto                                                            | 089663499617         | tanjung pinang                                                      | customer                | <b>Z</b> Ubah                  | <b>O</b> Hapes           |  |  |  |
| 4                                                                                                    | P-004                  | andi                                                                 | 08526666666          |                                                                     | customer                | <b>Z</b> Ubah                  | $\mathbf{\hat{u}}$ Hapus |  |  |  |
| 5<br>P-005<br>0811744546<br>amel<br>customer<br><b>ft</b> Hapus<br><b>IZ</b> Ubah                                             |                        |                                                                      |                      |                                                                     |                         |                                |                          |  |  |  |
| Next<br>Previous<br>$\mathbf{1}$<br>Copyright 2021 @ Toko Ahwa Telur                                                          |                        |                                                                      |                      |                                                                     |                         |                                |                          |  |  |  |

**Gambar 5.3 Halaman Pelanggan**

### 4. Halaman Supplier

Halaman supplier ini adalah halaman utama untuk penyajian data-data supplier yang sudah diinput sebelumnya. Tampilan halaman supplier berisikan informasi mengenai data supplier yang dapat menggunakan sistem dan terdapat link untuk mengubah data supplier yang diinginkan.

| <b>W</b> Home            | <b>TOKO AHWA TELUR</b><br><b>Ahwa Telur</b><br>Jl. Kompol Zainal Abidin, Tj. Pinang, Kec. Jambi Tim., Kota Jambi, Jambi 36123<br>└ Data Pelanggan ▼<br><b>■</b> Data Supplier ▼<br>♦ Data Kelas Pelanggan<br>Data Produk -<br><b>S</b> Data Pengguna v<br>$\frac{1}{2}$ Data Pembelian $\sim$<br>$\mathbf{E}$ Data Penjualan $\mathbf{v}$<br>$\rightarrow$ Laporan $\rightarrow$ Logout |                       |                                             |                         |                                                         |  |  |  |  |  |  |
|--------------------------|----------------------------------------------------------------------------------------------------|-----------------------|---------------------------------------------|-------------------------|---------------------------------------------------------|--|--|--|--|--|--|
| Data Supplier            |                                                                                                    |                       |                                             |                         |                                                         |  |  |  |  |  |  |
| Pencarian:               |                                                                                                    | Search.               |                                             |                         | Tambah Supplier                                         |  |  |  |  |  |  |
| No.                      | Kode                                                                                                    | <b>Nama Supplier</b>  | <b>Telepon</b>                              | <b>Alamat</b>           | <b>Ubah</b><br><b>Hapus</b>                             |  |  |  |  |  |  |
|                          | $S-003$                                                                                                    | selih                 | 089663495793                                | ataufik                 | $\qquad \qquad \blacksquare$<br>Hapus<br><b>If Ubah</b> |  |  |  |  |  |  |
| $\overline{2}$           | S-002                                                                                                    | amin                  | 074125366                                   | tanjung pinang<br>-1.00 | <b>f</b> Hapes<br><b>I</b> Ubah                         |  |  |  |  |  |  |
| R                        | S-001                                                                                                    | cv. mania eka perkasa | 082279308141                                | paal merah              | <b>O</b> Hapes<br><b>R</b> Ubah                         |  |  |  |  |  |  |
|                          | $S-004$                                                                                                    | pakde                 | 081352448809                                | talang banjar           | <b>f</b> Hapus<br><b>In Ubah</b>                        |  |  |  |  |  |  |
| $\overline{\phantom{a}}$ | \$-005                                                                                                    | robi                  | 08957766                                    | koni                    | <b>O</b> Hapus<br><b>E</b> Ubah                         |  |  |  |  |  |  |
| 6                        | S-006                                                                                                    | olala                 | 0741559944                                  | rajawali                | <b>If</b> Ubah<br><b>B</b> Hapus                        |  |  |  |  |  |  |
|                          | S-007                                                                                                    | friski                | 085283685588                                | koni                    | <b>f</b> Hapus<br><b>R</b> Ubah                         |  |  |  |  |  |  |
|                          |                                                                                                    |                       | Copyright 2021 <sup>®</sup> Toko Ahwa Telur |                         |                                                         |  |  |  |  |  |  |

**Gambar 5.4 Halaman Supplier**

5. Halaman Kelas Pelanggan

Halaman kelas pelanggan ini adalah halaman utama untuk penyajian data-data kelas pelanggan yang sudah diinput sebelumnya. Tampilan halaman kelas pelanggan berisikan informasi mengenai data kelas pelanggan yang dapat menggunakan sistem dan terdapat link untuk mengubah data kelas pelanggan yang diinginkan.

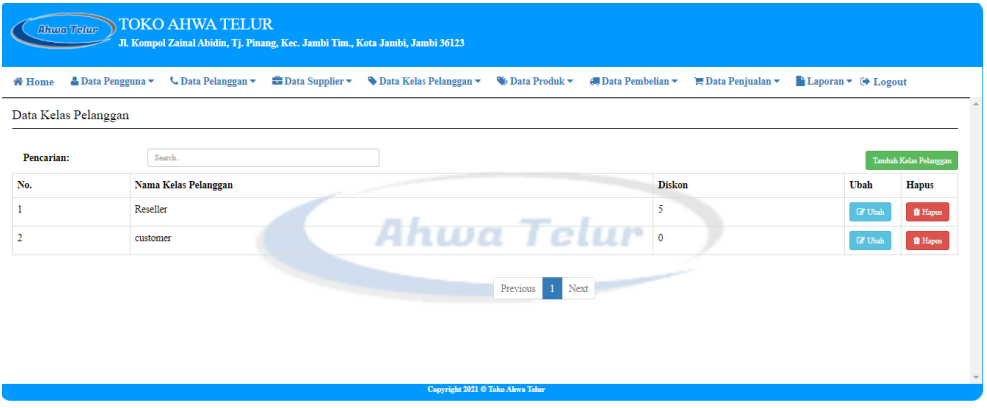

**Gambar 5.5 Halaman Kelas Pelanggan**

6. Halaman Produk

Halaman produk ini adalah halaman utama untuk penyajian data-data produk yang sudah diinput sebelumnya. Tampilan halaman produk berisikan informasi mengenai data produk yang dapat menggunakan sistem dan terdapat link untuk mengubah data produk yang diinginkan.

| Data Pengguna v<br>$\cup$ Data Pelanggan<br>$\triangle$ Data Supplier $\star$<br>♦ Data Kelas Pelanggan<br>$\bullet$ Data Produk $\bullet$<br>6 Data Pembelian ▼<br>$\blacksquare$ Data Penjualan $\blacktriangleright$<br>$\bullet$ Laporan $\bullet$ Logout<br># Home<br>Data Produk<br>Pencarian:<br>Search.<br>No.<br>Kode<br><b>Update Harga</b><br><b>Nama Produk</b><br><b>Harga Beli</b><br><b>Harga Jual</b><br>Ubah<br><b>Stock</b><br>Kategori<br><b>Hapus</b><br>P-004<br>400,00<br>500,00<br><b>Tepek Telur</b><br>1745 Lembar<br><b>Tatakan Telur</b><br>\$ Update Harga<br>$\Box\hspace{-0.6em}C$ Ubah<br>P-003<br>7500 Butir<br><b>Telur Kecil</b><br>1.165,00<br>1.165,00<br><b>Telur Avam Biasa</b><br>$\mathfrak{D}$<br>\$ Update Harga<br>$\ensuremath{\mathbb{Z}}$ Ubah<br>P-002<br><b>Telur Sedang</b><br>1.200,00<br>1.200.00<br>1895 Butir<br>Telur Ayam Biasa<br>R<br>$\Box$ Ubah<br>\$ Update Harga<br>P-001<br><b>Telur Besar</b><br>1.355,00<br>1.300,00<br>4350 Butir<br>Telur Ayam Biasa<br>$\ensuremath{\mathbb{Z}}$ Ubah<br>\$ Update Harga<br>Next<br>Previous | <b>TOKO AHWA TELUR</b><br><b>Ahwa Telur</b><br>Jl. Kompol Zainal Abidin, Tj. Pinang, Kec. Jambi Tim., Kota Jambi, Jambi 36123 |  |  |  |  |  |  |  |  |                 |  |
|----------------------------------------------------------------------------------------------------|----------------------------------------------------------------------------------------------------|--|--|--|--|--|--|--|--|-----------------|--|
|                                                                                                    |                                                                                                    |  |  |  |  |  |  |  |  |                 |  |
|                                                                                                    |                                                                                                    |  |  |  |  |  |  |  |  |                 |  |
|                                                                                                    |                                                                                                    |  |  |  |  |  |  |  |  | Tambah Produk   |  |
|                                                                                                    |                                                                                                    |  |  |  |  |  |  |  |  |                 |  |
|                                                                                                    |                                                                                                    |  |  |  |  |  |  |  |  | <b>f</b> Hapus  |  |
|                                                                                                    |                                                                                                    |  |  |  |  |  |  |  |  | <b>f</b> Hapus  |  |
|                                                                                                    |                                                                                                    |  |  |  |  |  |  |  |  | <b>f</b> Hapes  |  |
|                                                                                                    |                                                                                                    |  |  |  |  |  |  |  |  | $\hat{m}$ Hapus |  |
|                                                                                                    |                                                                                                    |  |  |  |  |  |  |  |  |                 |  |
|                                                                                                    |                                                                                                    |  |  |  |  |  |  |  |  |                 |  |
| Copyright 2021 ® Toko Ahwa Telur                                                                                                    |                                                                                                    |  |  |  |  |  |  |  |  |                 |  |

**Gambar 5.6 Halaman Produk**

## 7. Halaman Pembelian

Halaman pembelian ini adalah halaman utama untuk penyajian datadata pembelian yang sudah diinput sebelumnya. Tampilan halaman pembelian berisikan informasi mengenai data pembelian yang dapat menggunakan sistem dan terdapat link untuk mengubah data pembelian yang diinginkan.

| <b>TOKO AHWA TELUR</b><br><b>Ahwa Telur</b><br>Jl. Kompol Zainal Abidin, Tj. Pinang, Kec. Jambi Tim., Kota Jambi, Jambi 36123 |                                                                                                    |        |               |                                                   |               |                          |                                       |  |  |  |  |
|----------------------------------------------------------------------------------------------------|----------------------------------------------------------------------------------------------------|--------|---------------|---------------------------------------------------|---------------|--------------------------|---------------------------------------|--|--|--|--|
| <b>W</b> Home                                                                                                    | $\mathcal L$ Data Pelanggan $\mathcal L$<br><b><i><u></u></i></b> Data Supplier ▼<br>$\triangle$ Data Pengguna $\blacktriangledown$<br>Data Kelas Pelanggan<br>$\rightarrow$ Data Produk $\rightarrow$<br>$\mathbf{d}$ Data Pembelian $\mathbf{\nabla}$<br>$\mathbf{F}$ Data Penjualan $\mathbf{\nabla}$<br>$\bullet$ Laporan $\bullet$ Logout |        |               |                                                   |               |                          |                                       |  |  |  |  |
| Data Pembelian                                                                                                    |                                                                                                    |        |               |                                                   |               |                          |                                       |  |  |  |  |
| Pencarian:                                                                                                    |                                                                                                    | Search |               |                                                   |               |                          | Tambah Pembelian                      |  |  |  |  |
| No.                                                                                                    | <b>Tgl. Pembelian</b>                                                                                                    |        | No. Pembelian | <b>Nama Supplier</b>                              | <b>Total</b>  | <b>Detail</b>            | <b>Ubah</b>                           |  |  |  |  |
|                                                                                                    | B/2022/01006                                                                                                    |        | 2021-12-07    | hj farm                                           | 3.495.000.00  | Detail                   | $\ensuremath{\mathbb{Z}}$ Ubah        |  |  |  |  |
| $\overline{2}$                                                                                                    | B/2022/01005                                                                                                    |        | 2021-12-07    | friski                                            | 1.080.000,00  | <b>Detail</b>            | <b>R</b> Ubah                         |  |  |  |  |
| R                                                                                                    | B/2022/01004                                                                                                    |        | 2021-12-07    | pakde                                             | 253.200,00    | Detail                   | $\mathbb{Z}^p$ Ubah                   |  |  |  |  |
| 4                                                                                                    | B/2022/01003                                                                                                    |        | 2021-12-06    | amin                                              | 10.845.000.00 | Detail                   | $\mathbb{Z}$ Ubah                     |  |  |  |  |
| 5                                                                                                    | B/2022/01002                                                                                                    |        | 2021-12-06    | cv. mania eka perkasa                             | 5.666.250,00  | Detail                   | $\ensuremath{\mathbb{G}}$ Ubah        |  |  |  |  |
| 6                                                                                                    | B/2022/01001                                                                                                    |        | 2021-12-06    | selih                                             | 874.000,00    | $\blacksquare$<br>Detail | $\ensuremath{\mathbb{Z}}\xspace$ Ubah |  |  |  |  |
|                                                                                                    | B/2022/01007                                                                                                    |        | 2021-12-07    | sumber rejekt<br>Copyright 2021 @ Toko Ahwa Telur | 14 805 000 00 | <b>DOM:</b>              | ma vin                                |  |  |  |  |

**Gambar 5.7 Halaman Pembelian**

8. Halaman Penjualan

Halaman penjualan ini adalah halaman utama untuk penyajian data-data penjualan yang sudah diinput sebelumnya. Tampilan halaman penjualan berisikan informasi mengenai data penjualan yang dapat menggunakan sistem dan terdapat link untuk mengubah data penjualan yang diinginkan.

| <b>TOKO AHWA TELUR</b><br><b>Ahwa Telur</b><br>Jl. Kompol Zainal Abidin, Tj. Pinang, Kec. Jambi Tim., Kota Jambi, Jambi 36123 |                        |                           |                 |                                                           |                                                                                      |                                             |                                |  |  |
|----------------------------------------------------------------------------------------------------|------------------------|---------------------------|-----------------|-----------------------------------------------------------|--------------------------------------------------------------------------------------|---------------------------------------------|--------------------------------|--|--|
| # Home                                                                                                    | <b>A Data Pengguna</b> | <b>↓</b> Data Pelanggan ▼ | <b>Explorer</b> | ♦ Data Kelas Pelanggan<br>$\bullet$ Data Produk $\bullet$ | $\frac{1}{2}$ Data Pembelian $\sim$<br>$\mathbf{F}$ Data Penjualan $\mathbf{\nabla}$ | $\Box$ Laporan $\blacktriangleright$ Logout |                                |  |  |
| Data Penjualan                                                                                                    |                        |                           |                 |                                                           |                                                                                      |                                             |                                |  |  |
| <b>Pencarian:</b>                                                                                                    |                        | Search.                   |                 |                                                           |                                                                                      |                                             | Tambah Penjualan               |  |  |
| No.                                                                                                    | <b>Tgl. Penjualan</b>  |                           | No. Penjualan   | Nama Pelanggan                                            | <b>Total</b>                                                                         | <b>Detail</b>                               | <b>Ubah</b>                    |  |  |
|                                                                                                    | S/2022/01004           |                           | 2021-12-07      | iwan                                                      | 12.180.000,00                                                                        | $\blacksquare$<br>Detail                    | $\ensuremath{\mathbb{R}}$ Ubah |  |  |
| $\overline{2}$                                                                                                    | S/2022/01003           |                           | 2021-12-06      | ken resto                                                 | 180.750,00                                                                           | Detail                                      | $\ensuremath{\mathbb{Z}}$ Ubah |  |  |
| 3                                                                                                    | S/2022/01002           |                           | 2021-12-06      | nicolas                                                   | 500.000,00                                                                           | <b>Detail</b>                               | $\mathbb{Z}$ Ukah              |  |  |
| 4                                                                                                    | S/2022/01001           |                           | 2021-12-06      | iwan                                                      | 10.845.000,00                                                                        | <b>Detail</b>                               | $\ensuremath{\mathbb{Z}}$ Ubah |  |  |
| 5                                                                                                    | S/2022/01006           |                           | 2021-12-07      | ame1                                                      | 100.000,00                                                                           | <b>Detail</b>                               | $\mathbb{Z}$ Ubah              |  |  |
| 6                                                                                                    | S/2022/01007           |                           | 2021-12-07      | nicolas                                                   | 349.500,00                                                                           | <b>Detail</b>                               | $\mathbbm{Z}$ Ubah             |  |  |
|                                                                                                    | S/2022/01008           |                           | 2021-12-08      | iwan<br>Copyright 2021 @ Toko Ahwa Telur                  | 12.060.000.00                                                                        | <b>Book</b>                                 | mark on                        |  |  |

**Gambar 5.8 Halaman Penjualan**

## 9. Halaman Laporan Pembelian

Halaman laporan pembelian ini adalah halaman utama untuk penyajian laporan pembelian. Tampilan halaman laporan pembelian berisikan informasi mengenai data laporan pembelian.

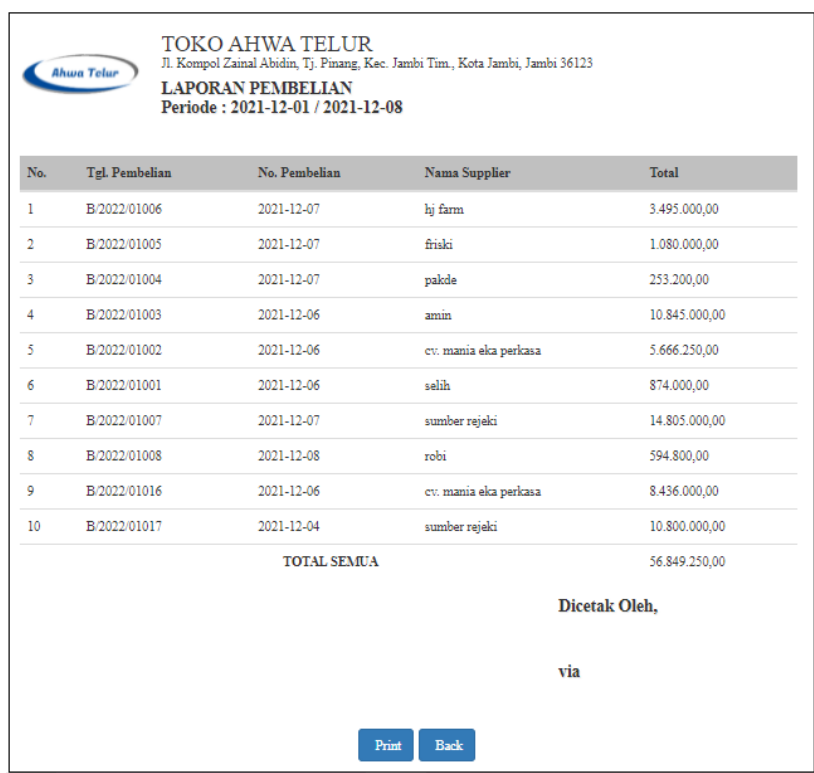

# **Gambar 5.9 Halaman Laporan Pembelian**

# 10. Halaman Laporan Penjualan

Halaman laporan penjualan ini adalah halaman utama untuk penyajian laporan penjualan. Tampilan halaman laporan penjualan berisikan informasi mengenai data laporan penjualan.

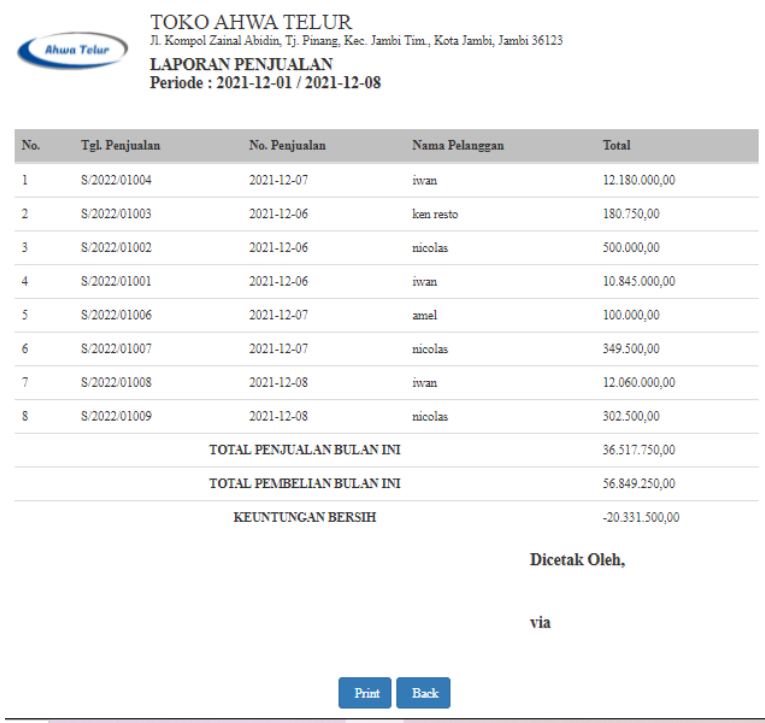

## **Gambar 5.10 Halaman Laporan Penjualan**

## 11. Halaman Laporan *Stock* Produk

Halaman laporan stock produk ini adalah halaman utama untuk penyajian laporan stock produk. Tampilan halaman laporan stock produk berisikan informasi mengenai data laporan stock produk.

| <b>TOKO AHWA TELUR</b><br>Jl. Kompol Zainal Abidin, Tj. Pinang, Kec. Jambi Tim., Kota Jambi, Jambi 36123<br>Ahwa Telur<br><b>LAPORAN STOCK PRODUK</b> |             |            |               |              |                      |  |  |  |
|----------------------------------------------------------------------------------------------------|-------------|------------|---------------|--------------|----------------------|--|--|--|
| Kode                                                                                                    | Nama Produk | Harga Beli | Harga Jual    | <b>Stock</b> | Kategori             |  |  |  |
| P-004                                                                                                    | Tepek Telur | 400,00     | 500,00        | 1745 Lembar  | <b>Tatakan Telur</b> |  |  |  |
| P-003                                                                                                    | Telur       | 1.165,00   | 1.165,00      | 7500 Butir   | Telur Ayam Biasa     |  |  |  |
| $P-002$                                                                                                    | Telur       | 1.200,00   | 1.200,00      | 1895 Butir   | Telur Ayam Biasa     |  |  |  |
| P-001                                                                                                    | Telur       | 1.300,00   | 1.355,00      | 4350 Butir   | Telur Ayam Biasa     |  |  |  |
|                                                                                                    |             |            |               |              | Dicetak Oleh,        |  |  |  |
|                                                                                                    |             |            |               | via          |                      |  |  |  |
|                                                                                                    |             |            | Print<br>Back |              |                      |  |  |  |

**Gambar 5.11 Halaman Laporan Stock Produk**

### **5.1.2 Implementasi Tampilan** *Input*

1. Halaman *Login*

Halaman *login* merupakan halaman utama yang ditampilkan oleh sistem pada waktu diakses oleh pengguna. Pada halaman login ini, pengguna harus memasukan data username dan password sesuai dengan data username dan password yang telah ditentukan oleh sistem sebelumnya.

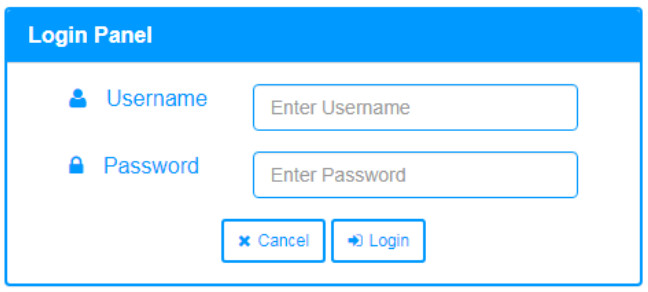

**Gambar 5.12 Halaman Login**

2. Halaman Tambah Pengguna

Halaman tambah pengguna ini adalah halaman utama untuk pencatatan data pengguna. Pada halaman ini ditampilkan form tambah pengguna yang berfungsi untuk melakukan pencatatan data-data pengguna.

|                      | TOKO AHWA TELUR<br><b>Ahwa Telur</b><br>Jl. Kompol Zainal Abidin, Tj. Pinang, Kec. Jambi Tim., Kota Jambi, Jambi 36123 |                           |  |                                                                         |  |                     |                         |                    |  |
|----------------------|----------------------------------------------------------------------------------------------------|---------------------------|--|-------------------------------------------------------------------------|--|---------------------|-------------------------|--------------------|--|
| <b><i>N</i></b> Home | <u>&amp;</u> Data Pengguna ▼                                                                                           | <b>↓</b> Data Pelanggan ▼ |  | <b>El Data Supplier ▼</b> Data Kelas Pelanggan ▼ <b>W</b> Data Produk ▼ |  | 68 Data Pembelian ▼ | <b>E Data Penjualan</b> | Laporan v + Logout |  |
|                      | Tambah Data Pengguna                                                                                                   |                           |  |                                                                         |  |                     |                         |                    |  |
| Nama Pengguna        |                                                                                                    |                           |  |                                                                         |  |                     |                         |                    |  |
| <b>Username</b>      |                                                                                                    |                           |  |                                                                         |  |                     |                         |                    |  |
| Password             |                                                                                                    |                           |  |                                                                         |  |                     |                         |                    |  |
|                      | <b>Simpan</b>                                                                                                    |                           |  | Ahwa Telur                                                              |  |                     |                         |                    |  |
|                      |                                                                                                    |                           |  |                                                                         |  |                     |                         |                    |  |
|                      |                                                                                                    |                           |  |                                                                         |  |                     |                         |                    |  |
|                      |                                                                                                    |                           |  |                                                                         |  |                     |                         |                    |  |
|                      |                                                                                                    |                           |  |                                                                         |  |                     |                         |                    |  |
|                      |                                                                                                    |                           |  | Copyright 2021 C Toko Ahwa Telur                                        |  |                     |                         |                    |  |

**Gambar 5.13 Halaman Tambah Pengguna**

3. Halaman Tambah Pelanggan

Halaman tambah pelanggan ini adalah halaman utama untuk pencatatan data pelanggan. Pada halaman ini ditampilkan form tambah pelanggan yang berfungsi untuk melakukan pencatatan data-data pelanggan.

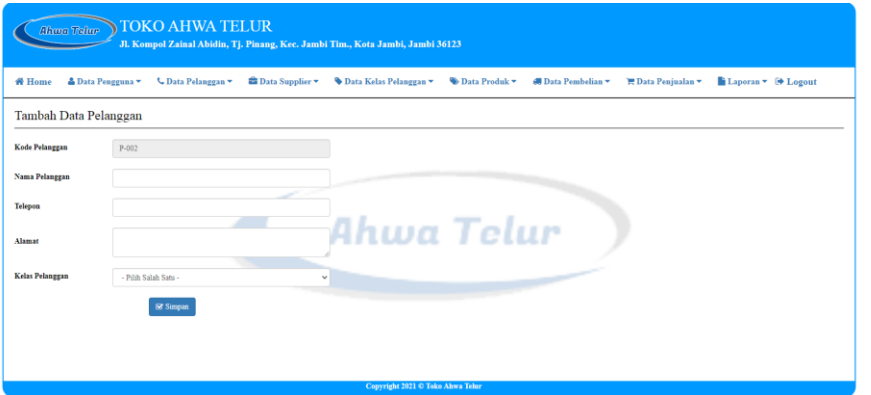

### **Gambar 5.14 Halaman Tambah Pelanggan**

4. Halaman Tambah Supplier

Halaman tambah supplier ini adalah halaman utama untuk pencatatan data supplier. Pada halaman ini ditampilkan form tambah supplier yang berfungsi untuk melakukan pencatatan data-data supplier.

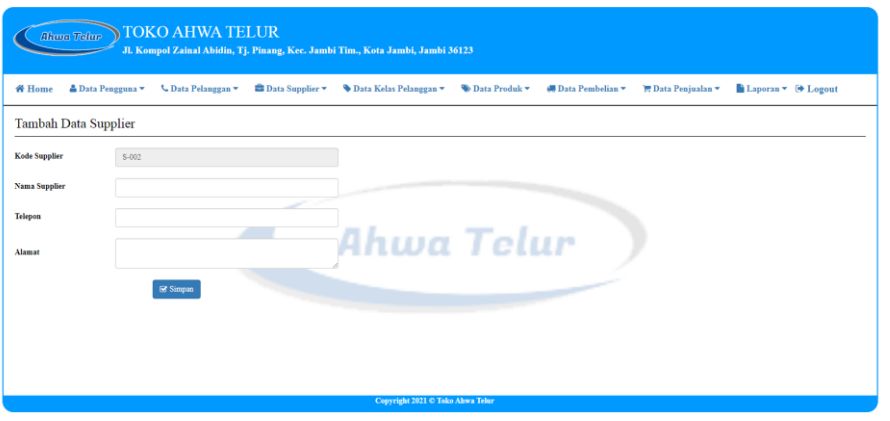

**Gambar 5.15 Halaman Tambah Supplier**

5. Halaman Tambah Kelas Pelanggan

Halaman tambah kelas pelanggan ini adalah halaman utama untuk pencatatan data kelas pelanggan. Pada halaman ini ditampilkan form tambah kelas pelanggan yang berfungsi untuk melakukan pencatatan datadata kelas pelanggan.

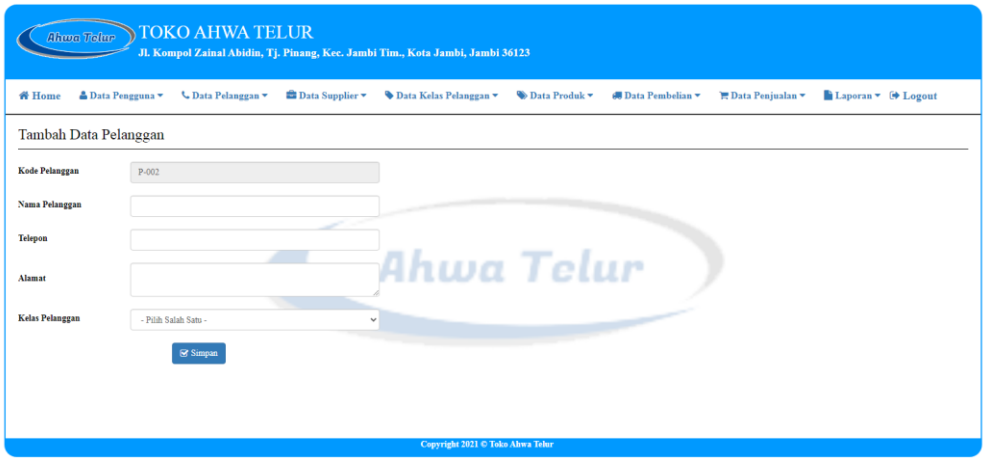

**Gambar 5.16 Halaman Tambah Kelas Pelanggan**

6. Halaman Tambah Produk

Halaman tambah produk ini adalah halaman utama untuk pencatatan data produk. Pada halaman ini ditampilkan form tambah produk yang berfungsi untuk melakukan pencatatan data-data produk.

| <b>TOKO AHWA TELUR</b><br><b>Ahwa Telur</b><br>Jl. Kompol Zainal Abidin, Tj. Pinang, Kec. Jambi Tim., Kota Jambi, Jambi 36123 |                                                                                                    |  |  |  |  |  |  |
|----------------------------------------------------------------------------------------------------|----------------------------------------------------------------------------------------------------|--|--|--|--|--|--|
| <b>₩</b> Home                                                                                                    | <b> EData Supplier &gt; Ve Data Kelas Pelanggan &gt; Ve Data Produk &gt; (III) Data Pembelian &gt; FIII Data Penjualan &gt;</b><br>Data Pengguna v C Data Pelanggan v<br>Laporan v + Logout |  |  |  |  |  |  |
| <b>Tambah Data Produk</b>                                                                                                    |                                                                                                    |  |  |  |  |  |  |
| <b>Kode Produk</b>                                                                                                    | P-002                                                                                                    |  |  |  |  |  |  |
| Nama Produk                                                                                                    |                                                                                                    |  |  |  |  |  |  |
| Harga Beli                                                                                                    |                                                                                                    |  |  |  |  |  |  |
| <b>Harga Jual</b>                                                                                                    | Ahwa Telur                                                                                                    |  |  |  |  |  |  |
| <b>Stock Awal</b>                                                                                                    |                                                                                                    |  |  |  |  |  |  |
| <b>Satuan</b>                                                                                                    | - Pilih Salah Satu<br>$\checkmark$                                                                                                    |  |  |  |  |  |  |
| Kategori                                                                                                    | - Pilih Salah Satu<br>v                                                                                                    |  |  |  |  |  |  |
|                                                                                                    | $\mathbb{R}$ Simpan                                                                                                    |  |  |  |  |  |  |
|                                                                                                    | <b>Copyright 2021 C Toko Ahwa Telur</b>                                                                                                    |  |  |  |  |  |  |

**Gambar 5.17 Halaman Tambah Produk**

7. Halaman Tambah Pembelian

Halaman tambah pembelian ini adalah halaman utama untuk pencatatan data pembelian. Pada halaman ini ditampilkan form tambah pembelian yang berfungsi untuk melakukan pencatatan data-data pembelian.

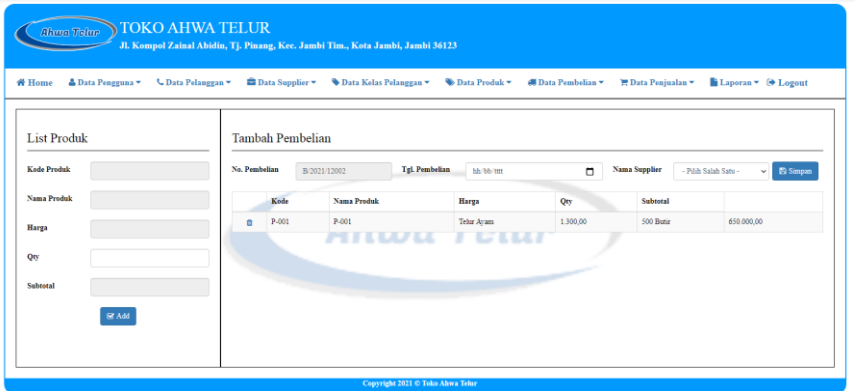

# **Gambar 5.18 Halaman Tambah Pembelian**

8. Halaman Tambah Penjualan

Halaman tambah penjualan ini adalah halaman utama untuk pencatatan data penjualan. Pada halaman ini ditampilkan form tambah penjualan yang berfungsi untuk melakukan pencatatan data-data penjualan.

| TOKO AHWA TELUR<br>Ahwa Telur<br>Jl. Kompol Zainal Abidin, Tj. Pinang, Kec. Jambi Tim., Kota Jambi, Jambi 36123 |                                                                                                    |                                     |                          |                                                      |  |  |  |  |  |
|----------------------------------------------------------------------------------------------------|----------------------------------------------------------------------------------------------------|-------------------------------------|--------------------------|------------------------------------------------------|--|--|--|--|--|
| <b>₩</b> Home                                                                                                   | <b> EData Supplier &gt;</b> Data Kelas Pelanggan > $\bullet$ Data Produk > <b>III</b> Data Pembelian ><br>$\bullet$ Laporan $\bullet$ ( $\bullet$ Logout<br>Data Pengguna v C Data Pelanggan v<br><b>E</b> Data Penjualan ▼ |                                     |                          |                                                      |  |  |  |  |  |
| <b>List Produk</b><br><b>Kade Praduk</b>                                                                        | Tambah Penjualan<br>No. Penjualan<br>S/2021/12002                                                                                                    | <b>Tgl. Penjualan</b><br>hh/bb/tttt | Nama Pelanggan<br>$\Box$ | <b>El Simpan</b><br>- Pilih Salah Satu -<br>$\sim$ 1 |  |  |  |  |  |
| Nama Produk<br>Harga<br>Qty                                                                                     | <b>Nama Produk</b><br>Kode                                                                                                    | Harga<br>Ahwa Telur                 | <b>Diskon</b><br>Qty     | Subtotal                                             |  |  |  |  |  |
| Subtotal<br>G Add                                                                                               |                                                                                                    |                                     |                          |                                                      |  |  |  |  |  |
| Copyright 2021 C Toko Ahwa Telur                                                                                |                                                                                                    |                                     |                          |                                                      |  |  |  |  |  |

**Gambar 5.19 Halaman Tambah Penjualan**

## **5.2 PENGUJIAN**

Pada tahapan ini, penulis melakukan pengujian terhadap aplikasi yang telah dihasilkan. Pengujian ini dilakukan agar aplikasi yang dihasilkan telah sesuai dengan tujuan yang ingin dicapai penulis serta menghindari kesalahan kesalahan dalam program. Penulis menggunakan pengujian kotak hitam (black-box testing) karena pengujian ini berfokus pada fungsional pada perangkat lunak. Berikut dapat dojabarkan pengujian black-box pada sistem yang sudah dirancang

| <b>Deskripsi</b>                      | <b>Prosedur</b>                                                                                      | <b>Masukan</b>                                       | <b>Keluaran</b>                                                                     | <b>Hasil</b>                                                                               | Kesimpulan |
|---------------------------------------|----------------------------------------------------------------------------------------------------|------------------------------------------------------|-------------------------------------------------------------------------------------|--------------------------------------------------------------------------------------------|------------|
|                                       | Pengujian                                                                                            |                                                      |                                                                                     | yang                                                                                       |            |
|                                       |                                                                                                    |                                                      |                                                                                     | didapat                                                                                    |            |
| Pengujian<br>pada Login               | - buka<br>halaman<br>login<br>input<br>username<br>dan<br>password<br>- klik<br>tombol Ok            | - username<br>dan<br>password<br>- klik<br>tombol Ok | Pengguna<br>masuk<br>ke<br>dalam<br>sistem<br>dan<br>dapat<br>mengakses<br>sistem   | Pengguna<br>masuk<br>ke<br>dalam<br>sistem dan<br>dapat<br>mengakses<br>sistem             | Berhasil   |
| Pengujian<br>pada Login               | - buka<br>halaman<br>login<br>- input<br>username<br>dan<br>password<br>salah<br>- klik<br>tombol Ok | - username<br>dan<br>password<br>- klik<br>tombol Ok | Tampil<br>pesan<br>peringatan<br>"username<br>dan<br>password<br>tidak<br>sesuai"   | Pengguna<br>tidak<br>ke<br>masuk<br>menu<br>dan<br>utama<br>tetap pada<br>halaman<br>login | Berhasil   |
| Pengujian<br>data<br>pada<br>pengguna | - buka<br>halaman<br>login<br>- klik menu<br>data<br>pengguna<br>- klik<br>tambah<br>pengguna        | - nama<br>pengguna<br>- username<br>- password       | Tampil<br>pesan<br>peringatan<br>"anda<br>berhasil<br>menambah<br>data<br>pengguna" | Tampil<br>pesan<br>peringatan<br>"anda<br>berhasil<br>menambah<br>data<br>pengguna"        | Berhasil   |

**Tabel 5.1 Pengujian Black-Box**

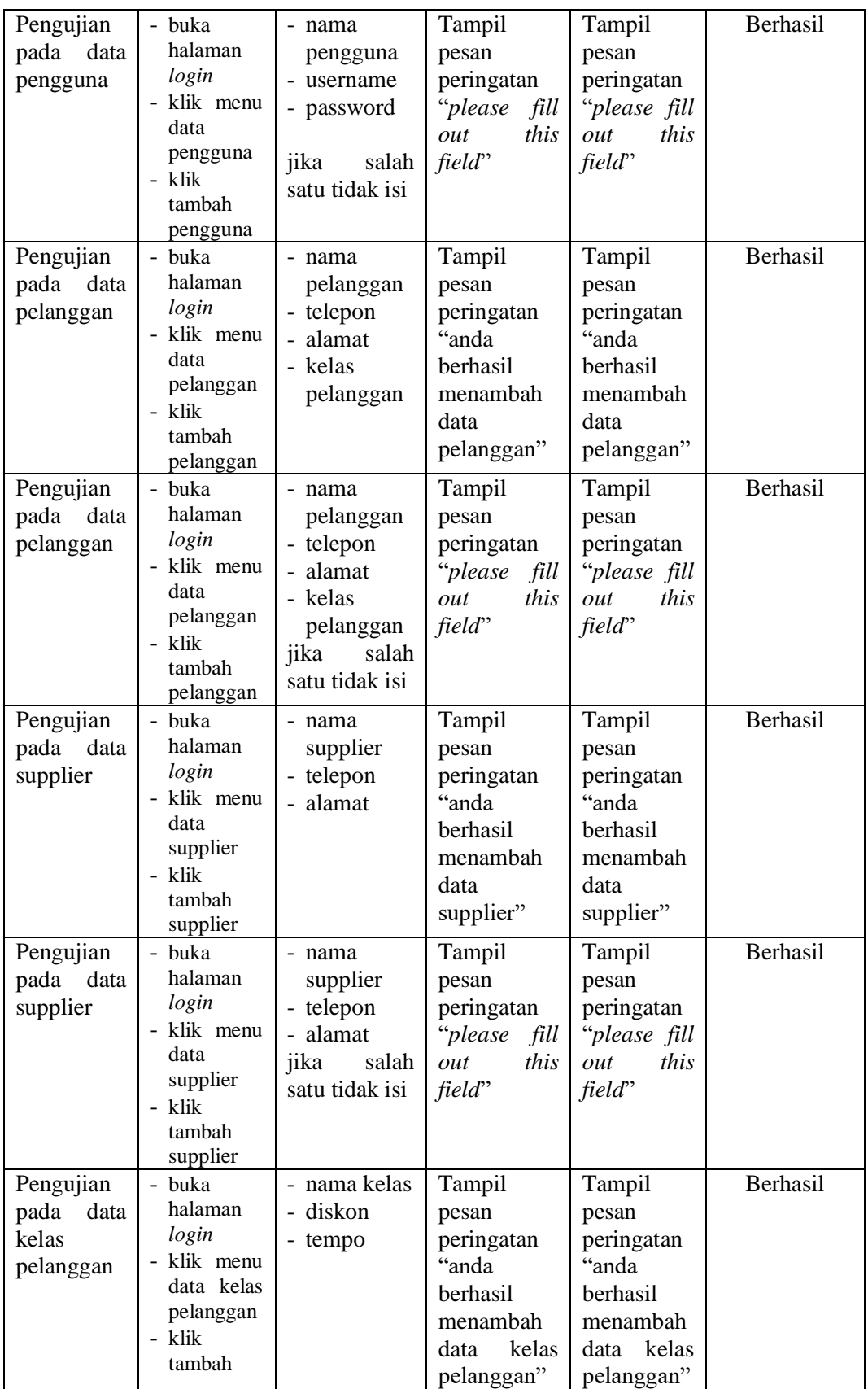

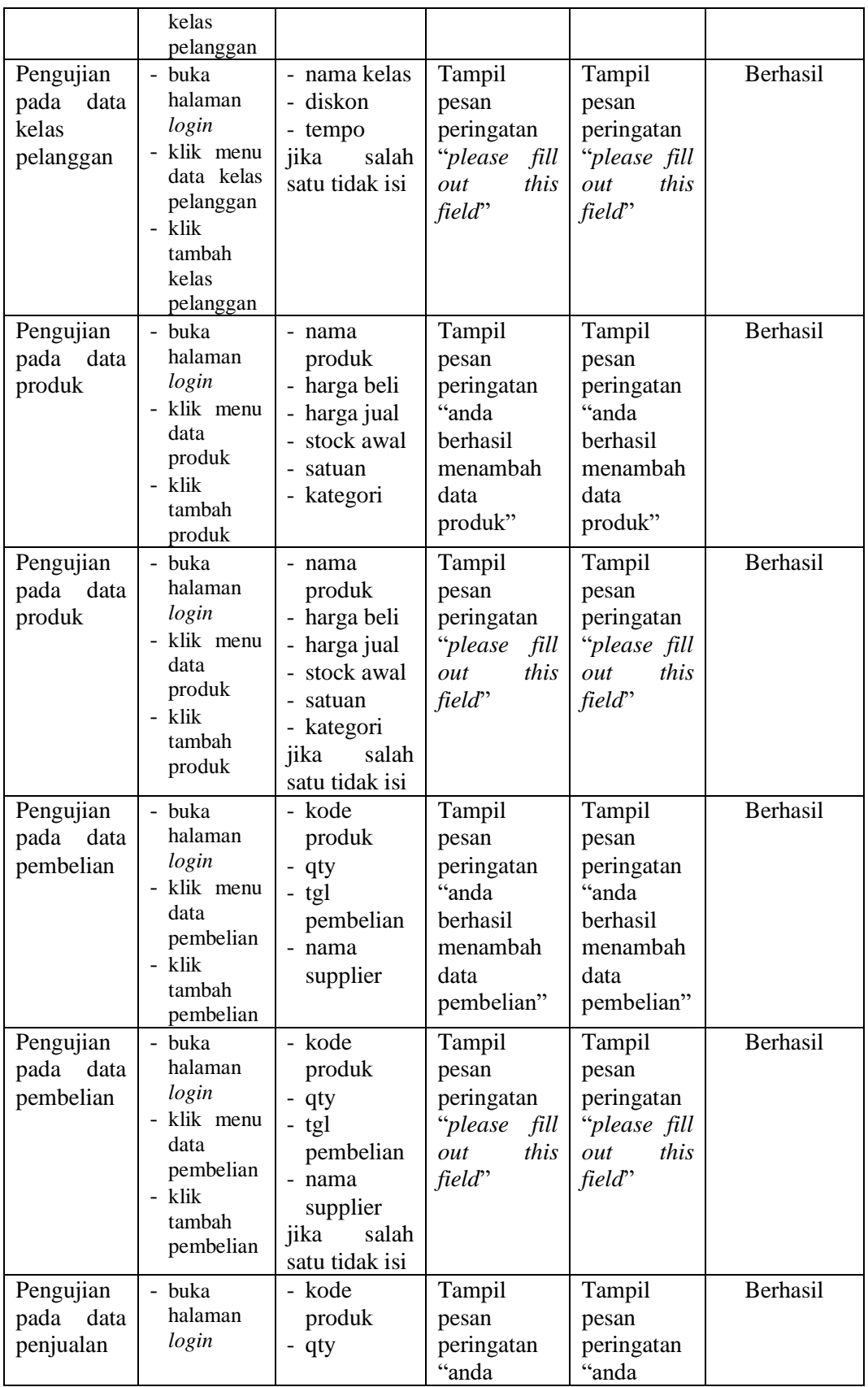

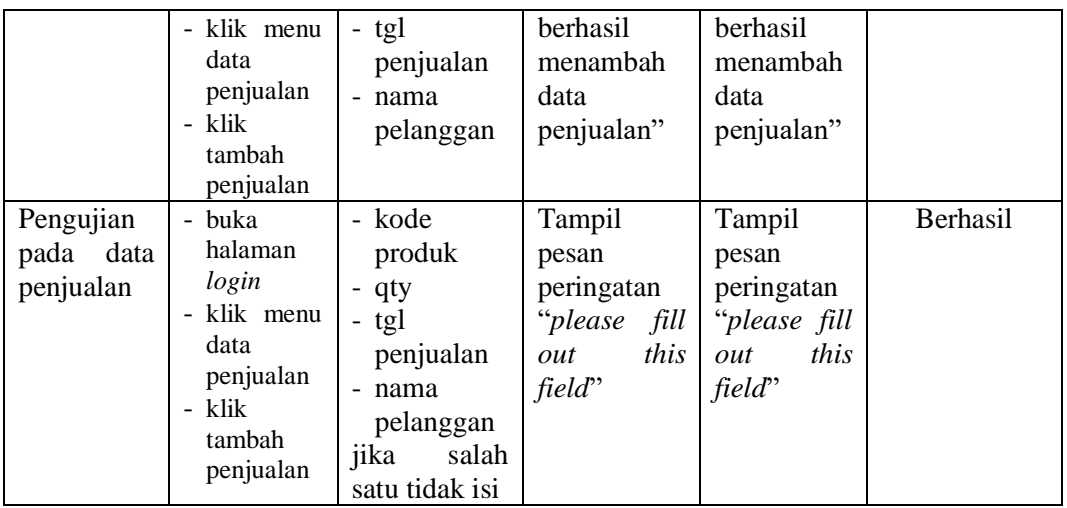

### **5.3 ANALISIS HASIL YANG DICAPAI OLEH SISTEM**

Setelah rancangan sistem diterapkan, penulis dapat mengevaluasi sistem dengan melihat kelebihan dan kekurangan dari sistem. Berukut dapat dijelaskan mengenai kelebihan dan kekurangan dari sistem yang dirancang.

### **5.3.1 Kelebihan Sistem**

Adapun kelebihan dari sistem ini adalah sebagai berikut :

- 1. Sistem dapat melihat history dari harga pembelian dan harga penjualan telur.
- 2. Sistem pencatatan transaksi penjualan dan pembelian barang dilakukan secara komputerisasi sehingga memudahkan dalam pengolahan datanya dan data tersimpan dengan baik.
- 3. Pihak toko dapat melakukan control stok barang dengan cepat dan mudah, dimana stok barang akan selalu up-to-date sesuai dengan transaksi penjualan dan pembelian barang.

#### **5.3.2 Kekurangan Sistem**

Adapun kekurangan dari sistem ini adalah sebagai berikut :

- 1. Pada sistem ini tidak disediakan fitur export data kedalam file excel.
- 2. Sistem ini tidak lengkapi dengan pemograman dengan tingkat keamanan yang baik dan juga belum dilengkapi dengan pemberian akses sesuai level user.